# A quick guide to meshmaker for flox

Coordinate systems:

- Meshmaker requires ESRI shapefiles in a cartesian coordinate system (CCS)
- No conversion between coordinate systems is performed, even if the information is present in the shapefile META data
- Unknown or not present coordinate systems are tolerated
- In short: All shapes you load for mesh creation need to be in the same CCS
- Meshmaker does not care about unit length. If you make a mesh for flox however, it is required that the unit length is 1 meter.

## Topology:

- Meshmaker will load almost anything, the Triangulation process performed by "Triangle" however is delicate.
- Overlapping segments or lines cause failure
- Segments should not cross or touch, except at vertices
- Features that are close enough to each other to be beyond the floating point number precision, are to be avoided

## Memory, Data volume:

- Meshmaker is a 32bit application, there are various limits to memory and feature numbers
- Upon loading of a shapefile a spatial index is created. If you load datasets several million units apart, this can fail.
- Point clouds with several million points can exhaust memory capabilities
- Especially unfiltered LIDAR clouds can cause problems. As a rule of thumb: roughly 4 million points are currently the limit

Troubleshooting:

- If you loaded all data without issues, but the 'make' process does not provide a result, troubleshooting can hard
- It is recommended to load shapes 1 by 1 to determine which one is causing the problem.
- You can do this by deleting the unwanted lines in the Table of Contents and hitting 'reload', then start the make process again.
- 9 out of 10 times problems are within topology of your data. If this is the case, alter your data to be non-overlapping
- Usage of smartmeshing can help when segments are too close.

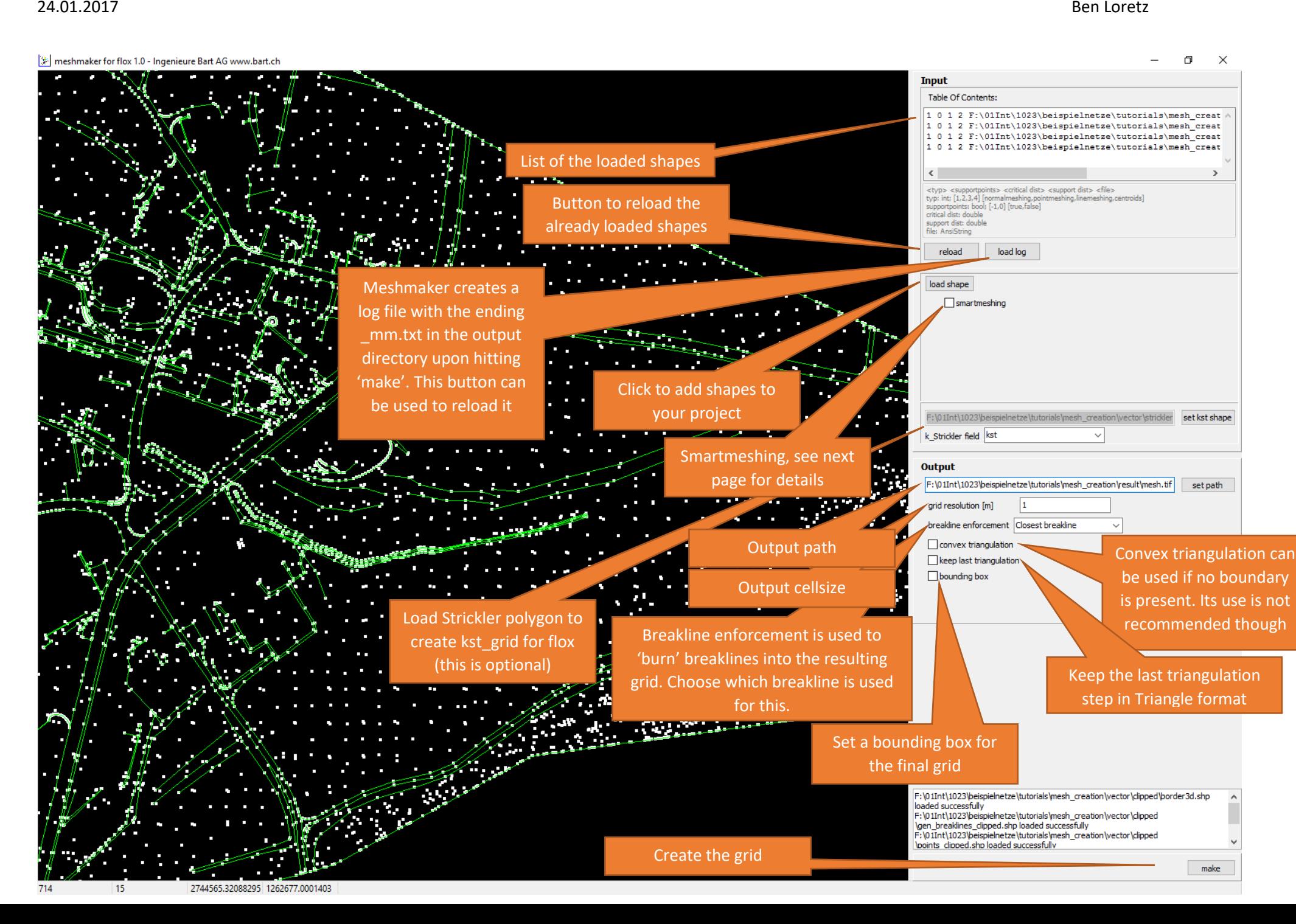

## Smartmeshing:

Smartmeshing provides a way to do a sort of filtering for your data. It uses a *hierarchical* approach, meaning that the shapefile you load with the smartmeshing option active, checks all data *already* in loaded (and itself). Data once loaded is never altered. This is one of the reasons you should load your boundary and other data of high importance first.

You can select a critical distance to be applied to the loading process. Points and lines closer to an already loaded dataset won't be loaded. Segments that come close to an already loaded dataset will be ignored as a whole. The support distance introduces a support points in segment, so that only the subsegments close to the existing data will be ignored and not the whole dataset. See this image for clarification:

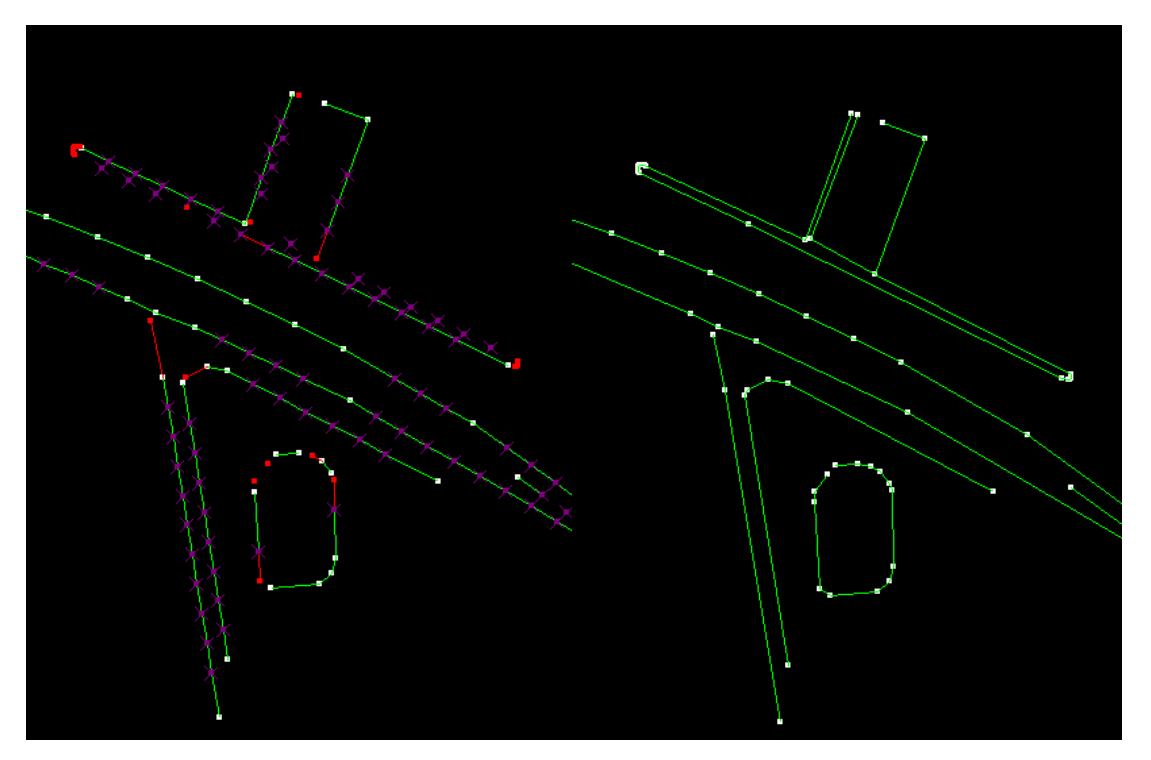

Smartmeshing on. The state of the Full dataset (smartmeshing off)

Purple points are support points. Red points and red lines are ignored. Green lines as well as purple and white points are in the mesh. Notice how in the top feature, all of the introduced support points are kept although the lines are very close to each other.